# How to create an

# EKB Account?

**Samira Abdel Meguid** Head of Information Services Dept. AASTMT Library

# Before you begin..

- **EKB is a digital library, providing Egyptians with access to Scientific Databases. So, in order to register you have to be an Egyptian.**
- **EKB will NOT work outside Egypt. So, even if you are an Egyptian, and you do have an EKB account, you will only be able to access EKB within the Arab Republic of Egypt.**
- **Creating an EKB account in-campus can be done with any email, but in order to register remotely you need to have an @aast.edu email.**

#### Go to: **www.ekb.eg** Click: **Register**

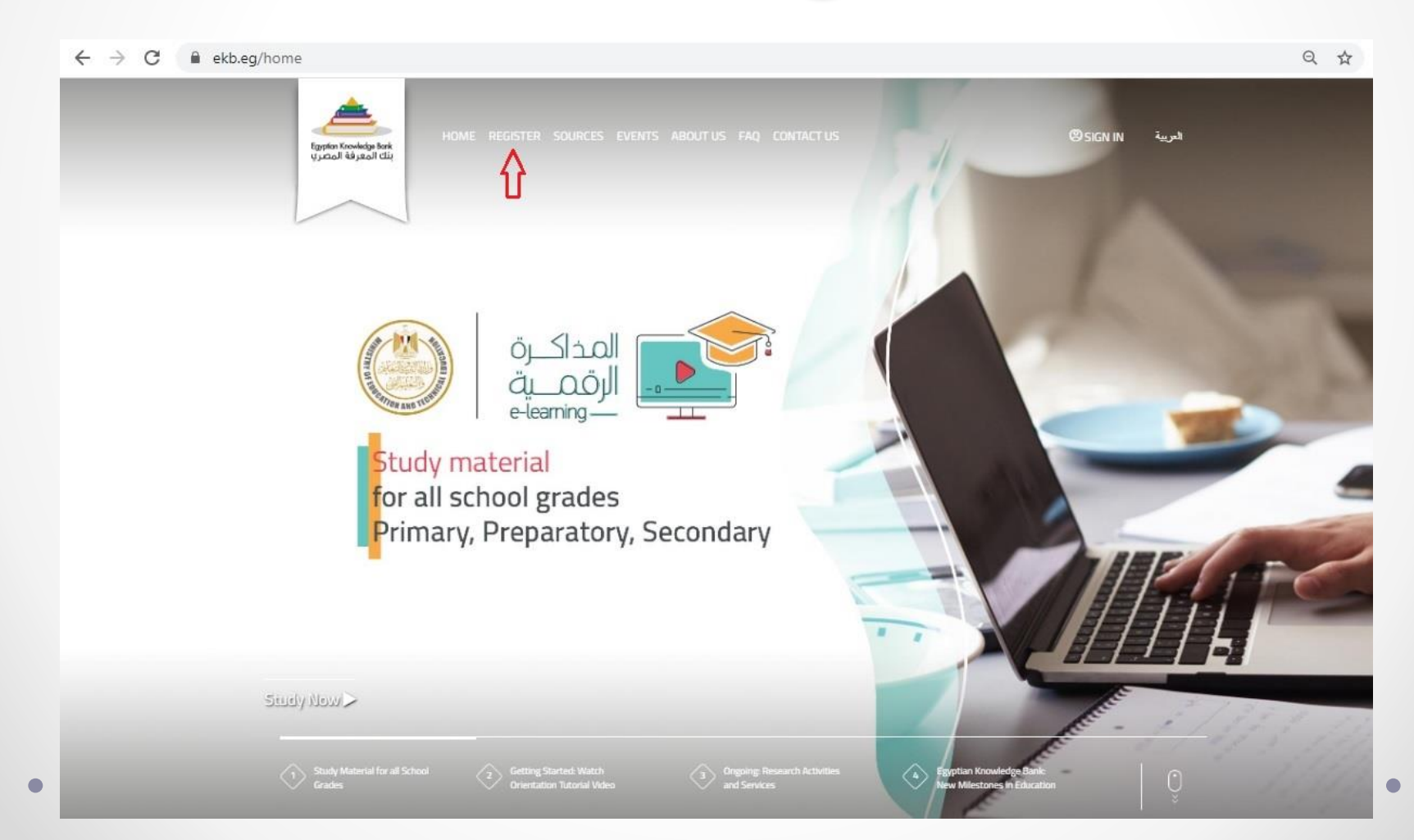

#### Select: **Scientific Research & Higher Education**

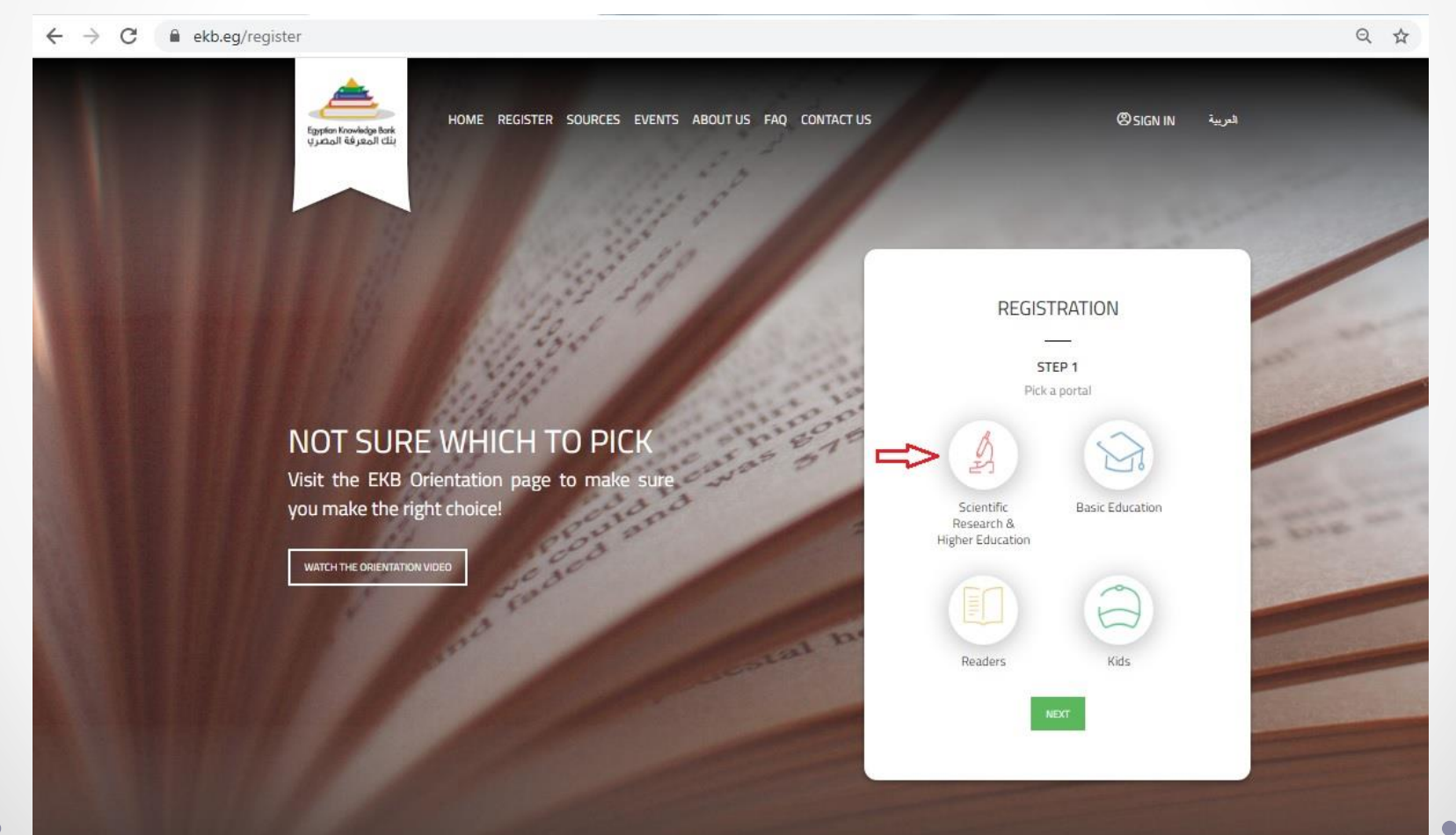

#### Click: **NEXT**

 $\leftarrow$   $\rightarrow$  C ekb.eq/register Q ☆

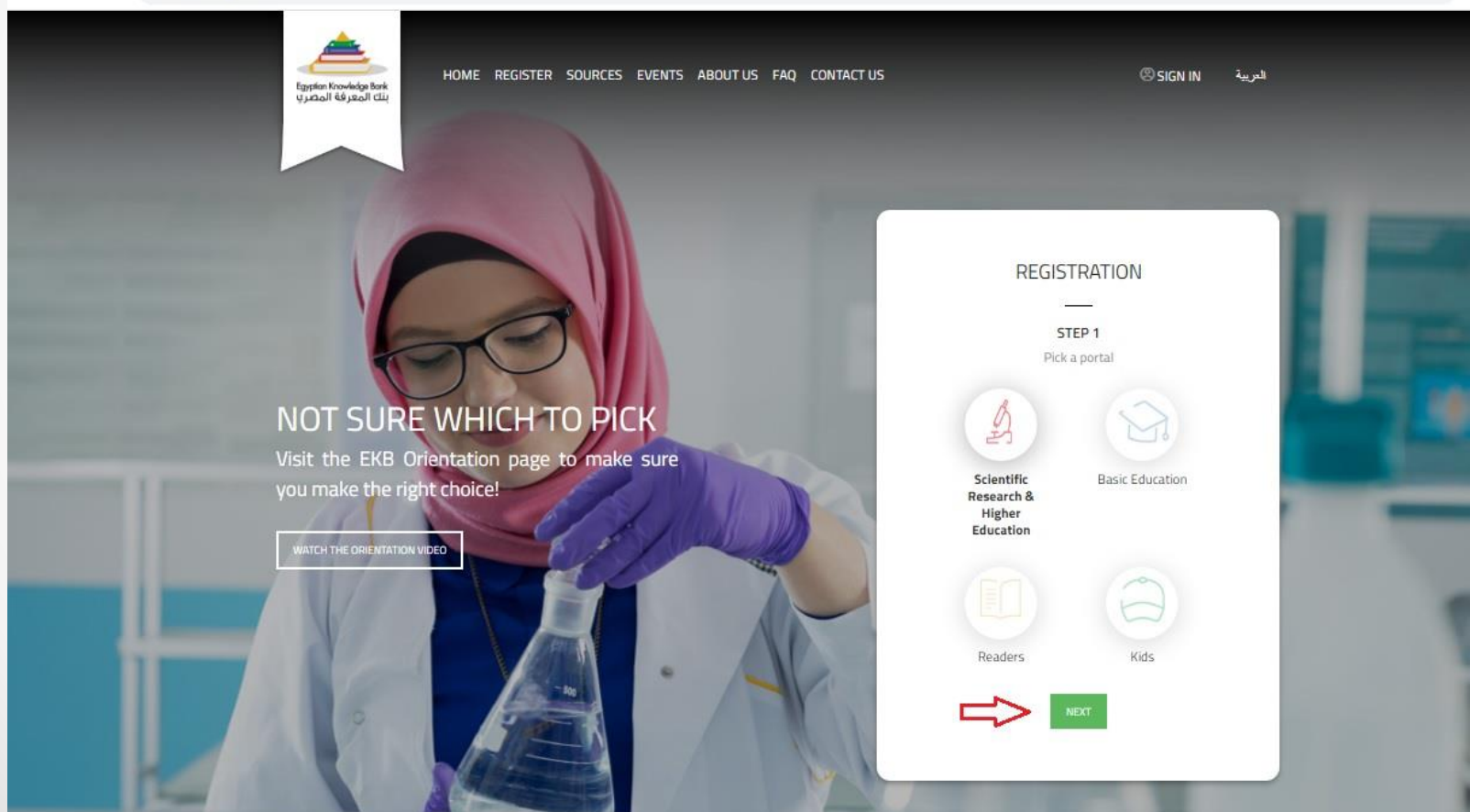

#### Select: **University Student** Click: **NEXT**

 $\leftarrow$   $\rightarrow$  C A ekb.eq/register?p\_p\_id=UserRegistration\_WAR\_EKBUsersportlet&p\_p\_lifecycle=0&p\_p\_state=normal&p\_p\_mode=view&p\_p\_col\_id=column-1&p\_p\_col\_count... Q ☆

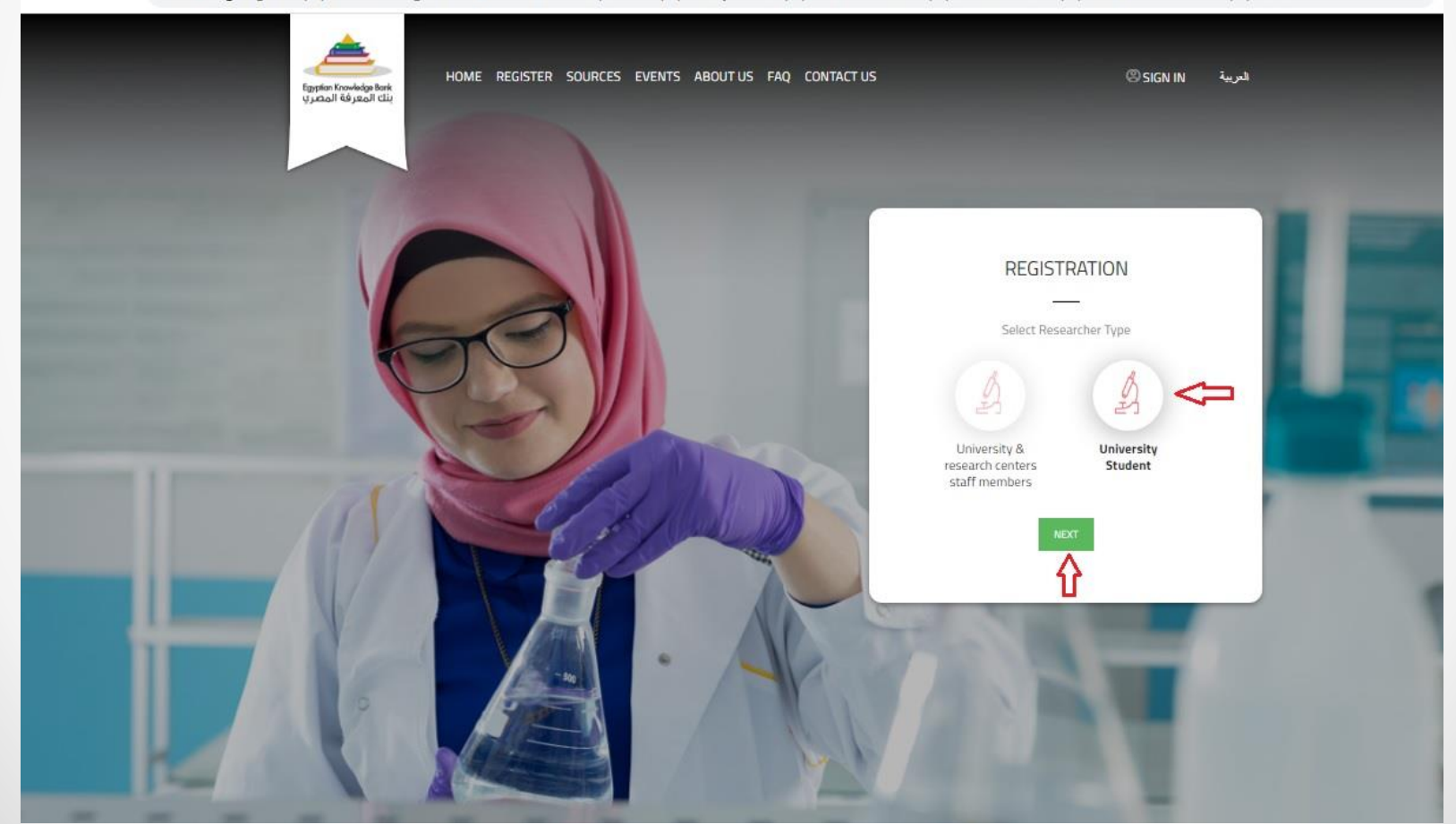

#### Accurately fill your Basic Information and Click: **NEXT**

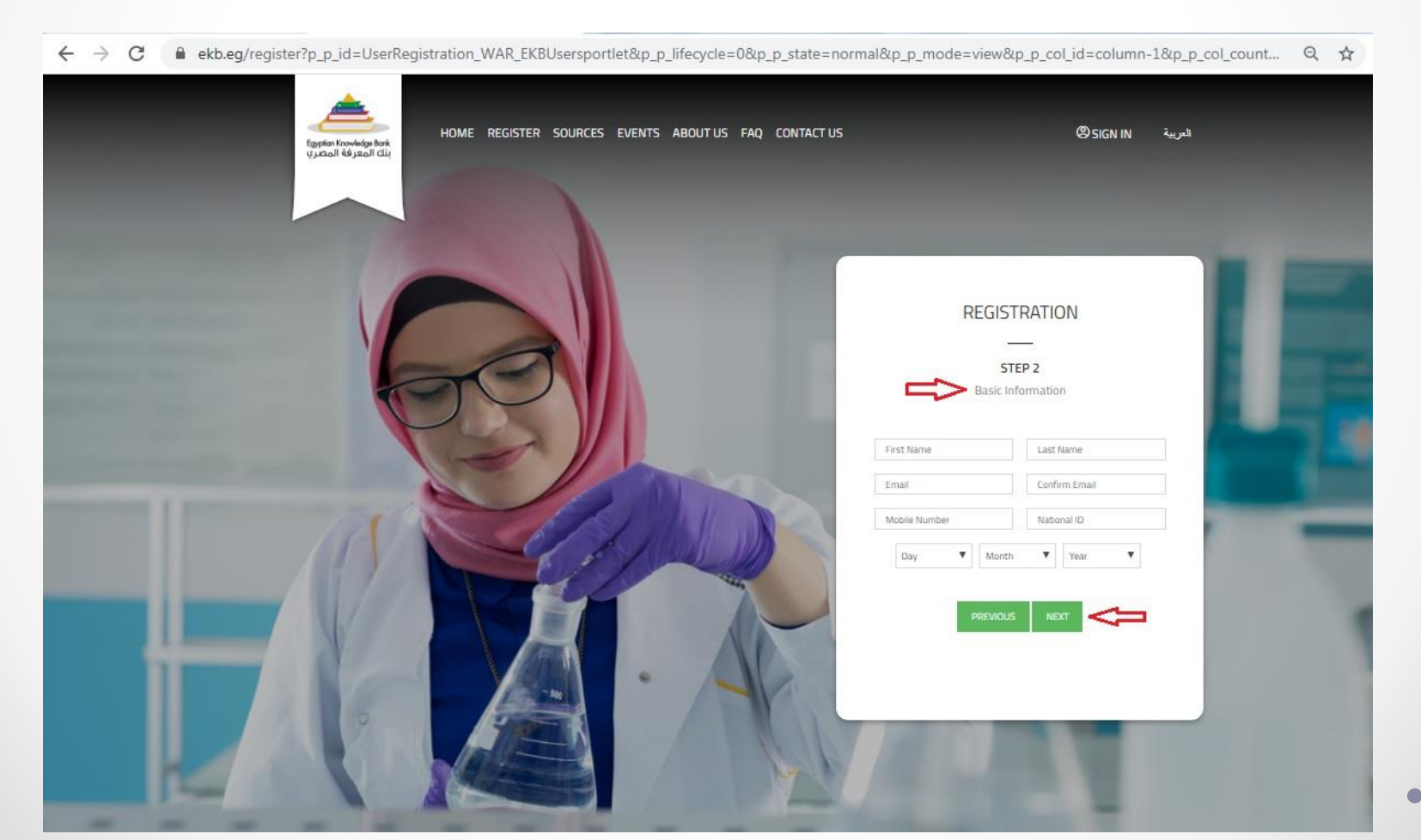

#### Fill your professional affiliation information and

#### Click: **NEXT**

 $\leftarrow$  $\rightarrow$  $\mathcal{C}$ ■ ekb.eq/reqister?p\_p\_id=UserReqistration\_WAR\_EKBUsersportlet&p\_p\_lifecycle=0&p\_p\_state=normal&p\_p\_mode=view&p\_p\_col\_id=column-1&p\_p\_col\_count... Q ☆ HOME REGISTER SOURCES EVENTS ABOUT US FAQ CONTACT US العربية SIGN IN .<br>Egypton Krowledge Bonk<br>بلك العهر فة العضر ب **REGISTRATION** STEP<sub>3</sub> PROFESSIONAL AFFILLIATION . University<br>Student  $\boldsymbol{\mathrm{v}}$ University/ Institute  $\Psi$  Faculty Department Major <sup>e</sup> Researcher  $V$  Degree  $\boldsymbol{\mathrm{v}}$ Researcher Type Tiele  $\boldsymbol{\mathrm{v}}$ University/ Institute Major Faculty  $\mathbf{v}$ Specialty  $\pmb{\mathrm{v}}$ Department (Optional) NEXT COM

#### Complete Terms and Conditions requirements

#### and

#### Click: **NEXT**

 $\leftarrow$   $\rightarrow$  C A ekb.eq/reqister?p p id=UserReqistration WAR EKBUsersportlet&p p lifecycle=0&p p state=normal&p p mode=view&p p col id=column-1&p p col count... Q ☆

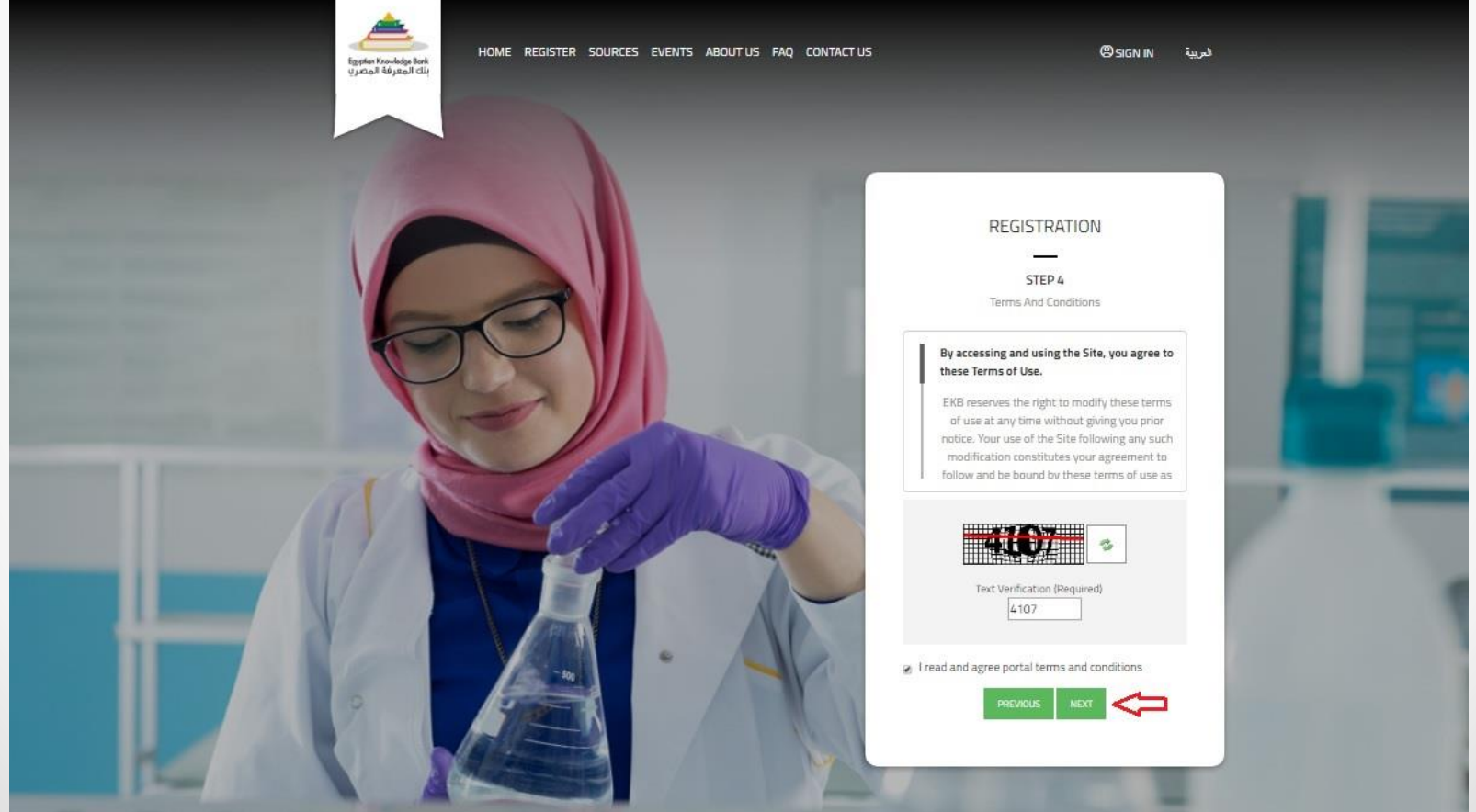

#### Click: **Submit**

 $\leftarrow$   $\rightarrow$  C A ekb.eq/register?p\_p\_id=UserRegistration\_WAR\_EKBUsersportlet&p\_p\_lifecycle=0&p\_p\_state=normal&p\_p\_mode=view&p\_p\_col\_id=column-1&p\_p\_col\_count... Q ☆

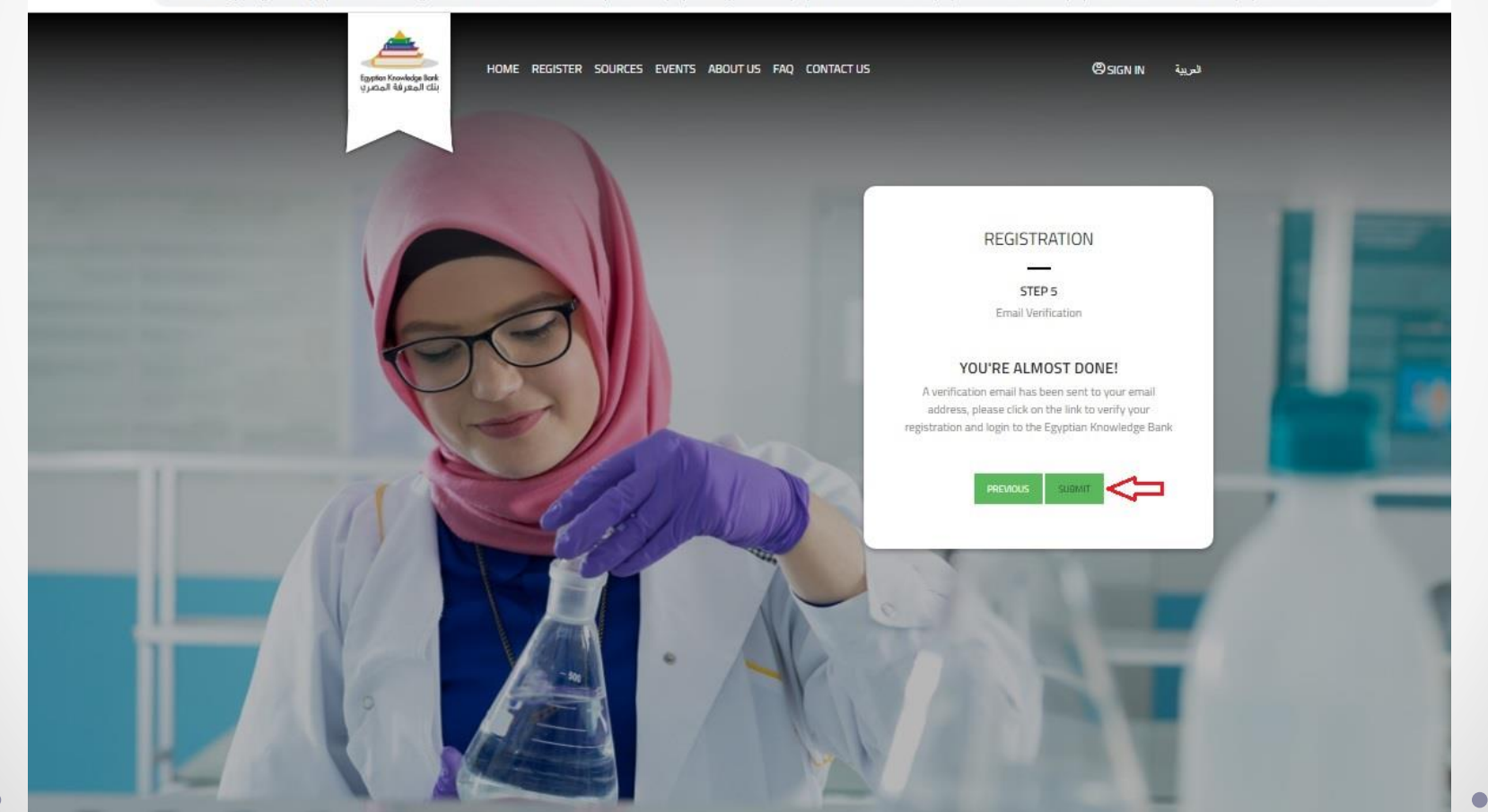

#### Your request is done successfully!

#### Go to your email to complete the activation process

 $\leftarrow$  $\rightarrow$ C A ekb.eq/register?p\_auth=OTQNzihA&p\_p\_id=UserRegistration\_WAR\_EKBUsersportlet&p\_p\_lifecycle=1&p\_p\_state=normal&p\_p\_mode=view&p\_p\_col\_id=colu... Q ☆

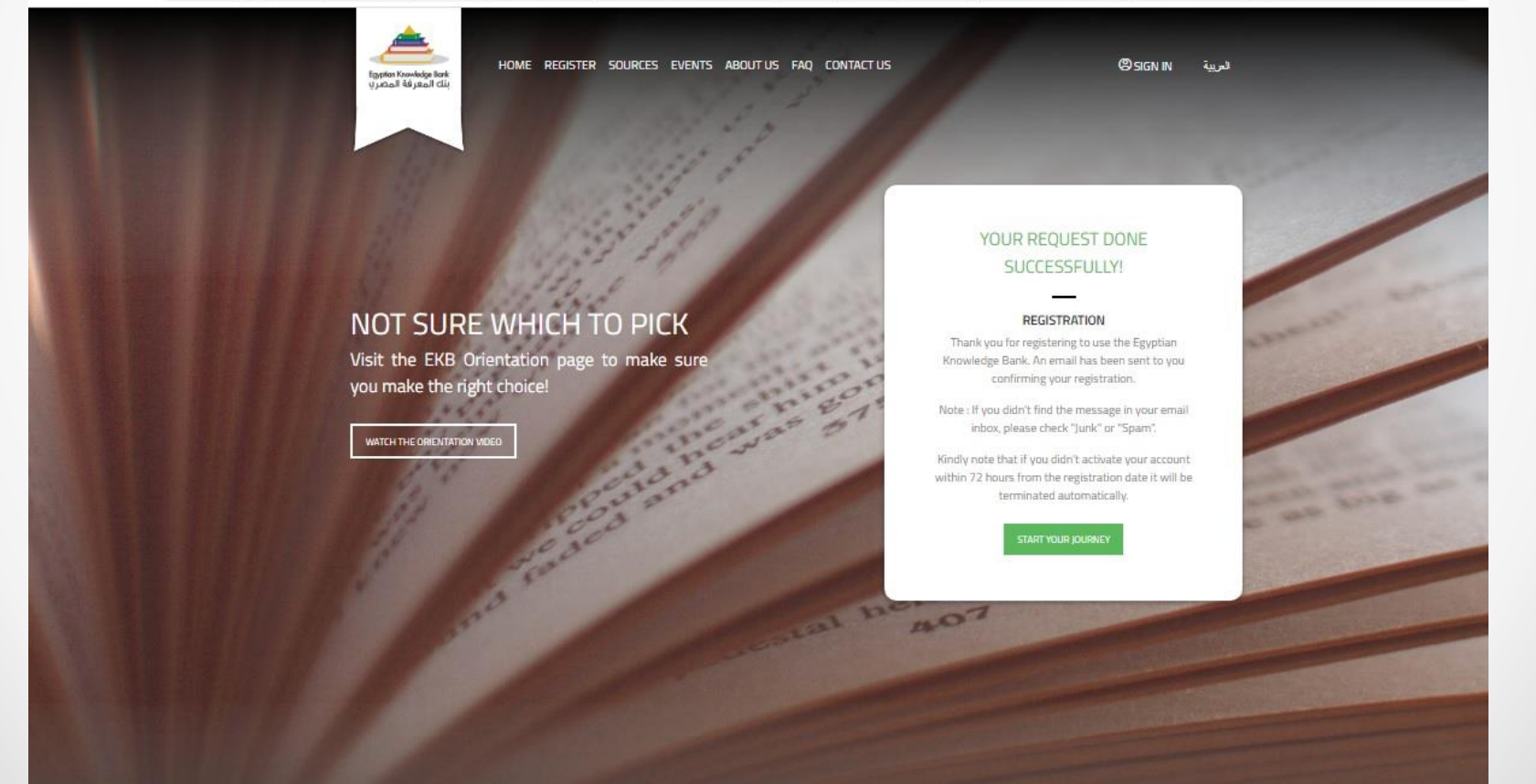

#### Open the email sent to you from EKB team

If you can't find it in your inbox folder, look for it in the junk / spam folder

If you don't activate your account before 72 hours, the process will be

deleted and you have to restart registration.

#### You will find the Username & Password you should use to access your account

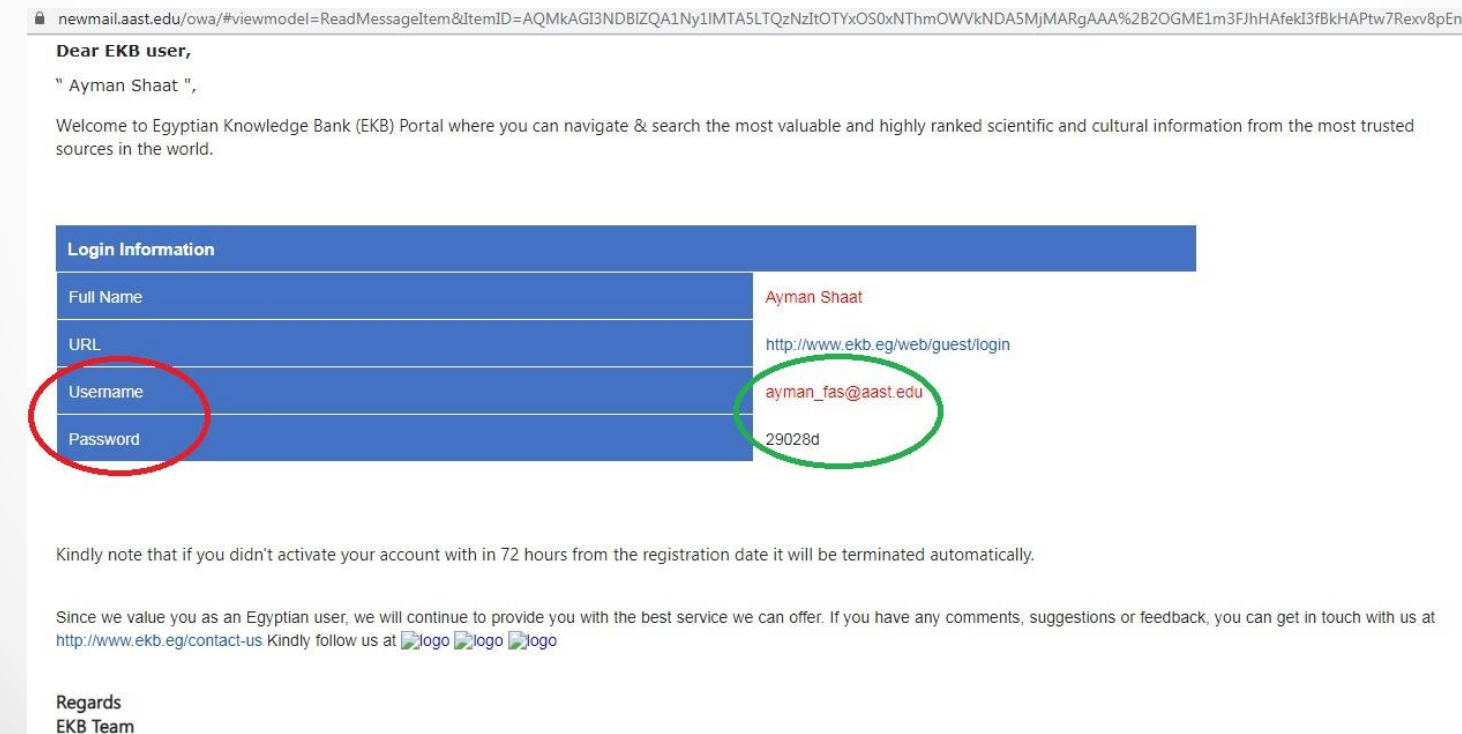

### Go to: www.ekb.eg Select: Sign in

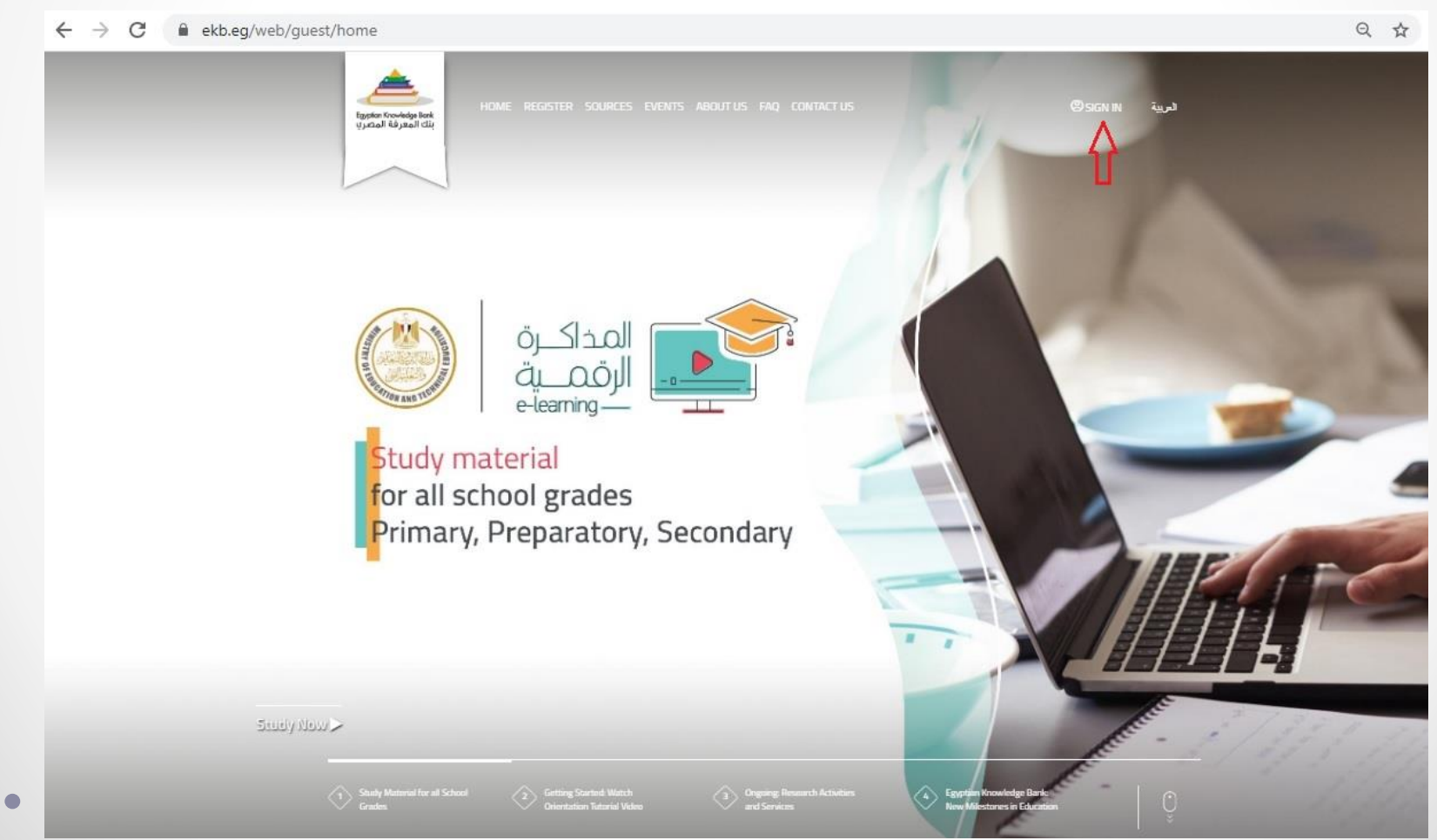

#### Write your email and password and Click: **Sign in**

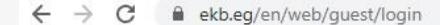

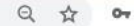

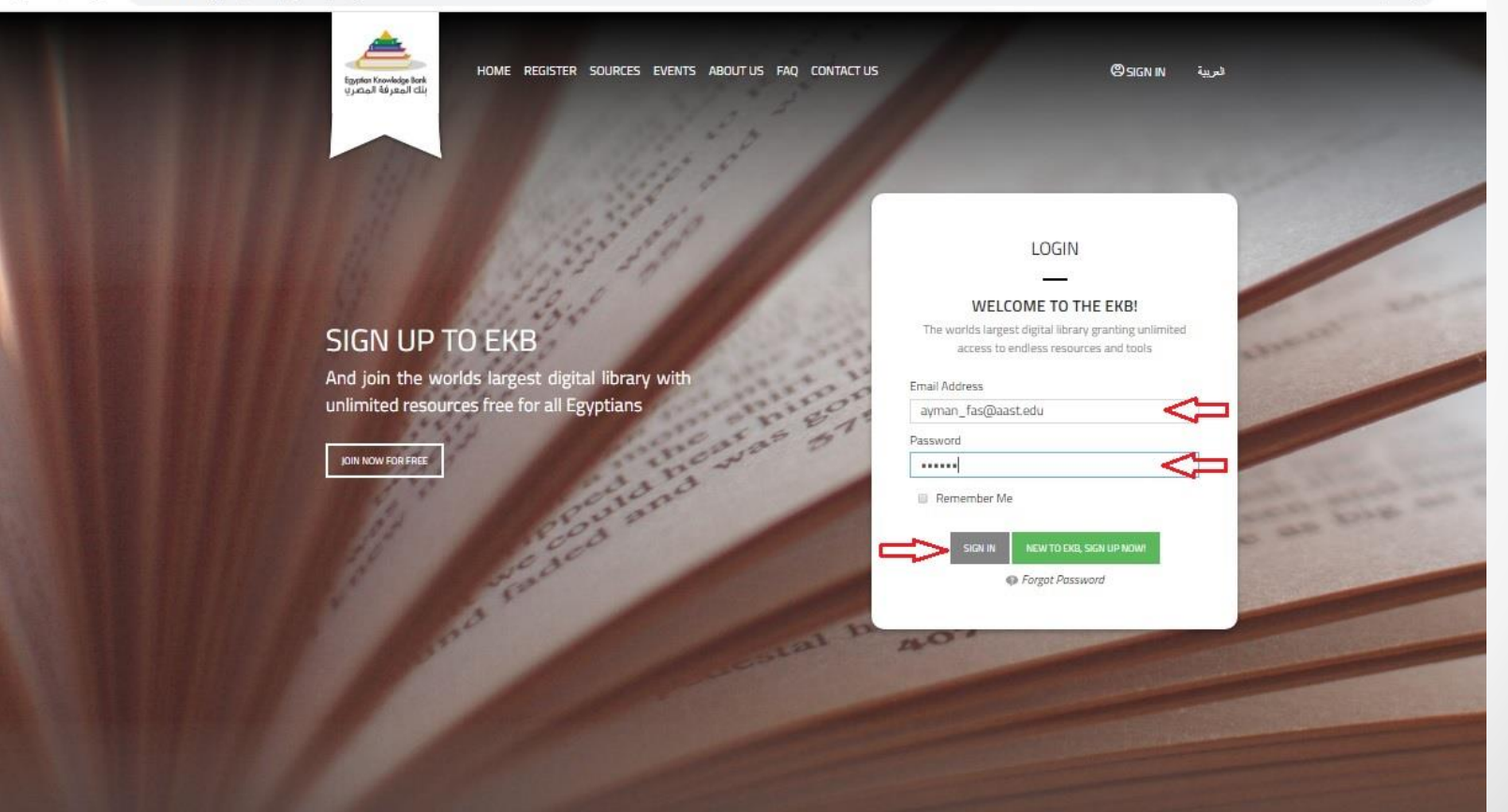

## Select a new password for your account

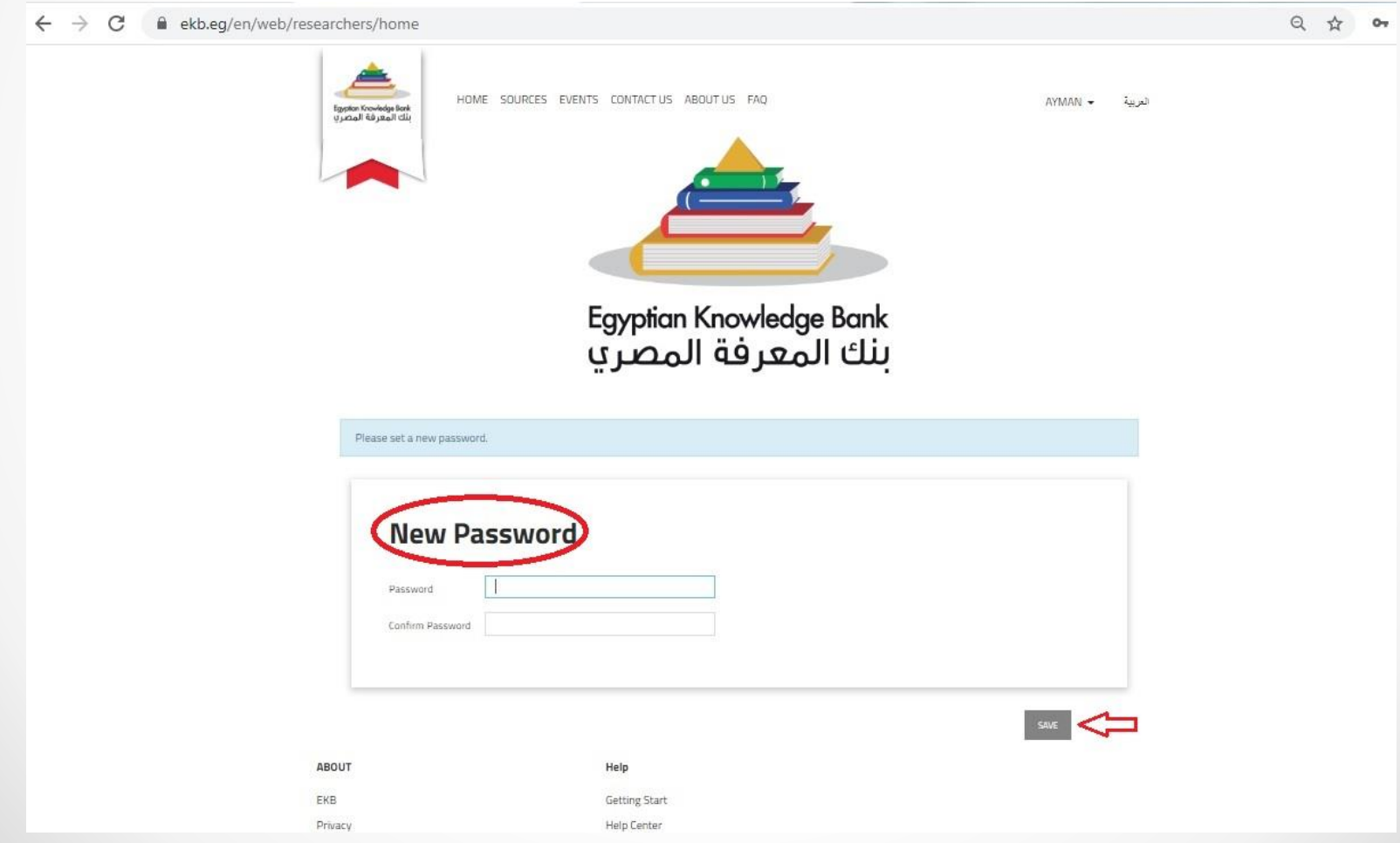

#### **Welcome to EKB**!

Now to begin your search, I recommend that you search the

databases individually to get accurate results..

#### Click: **Sources**

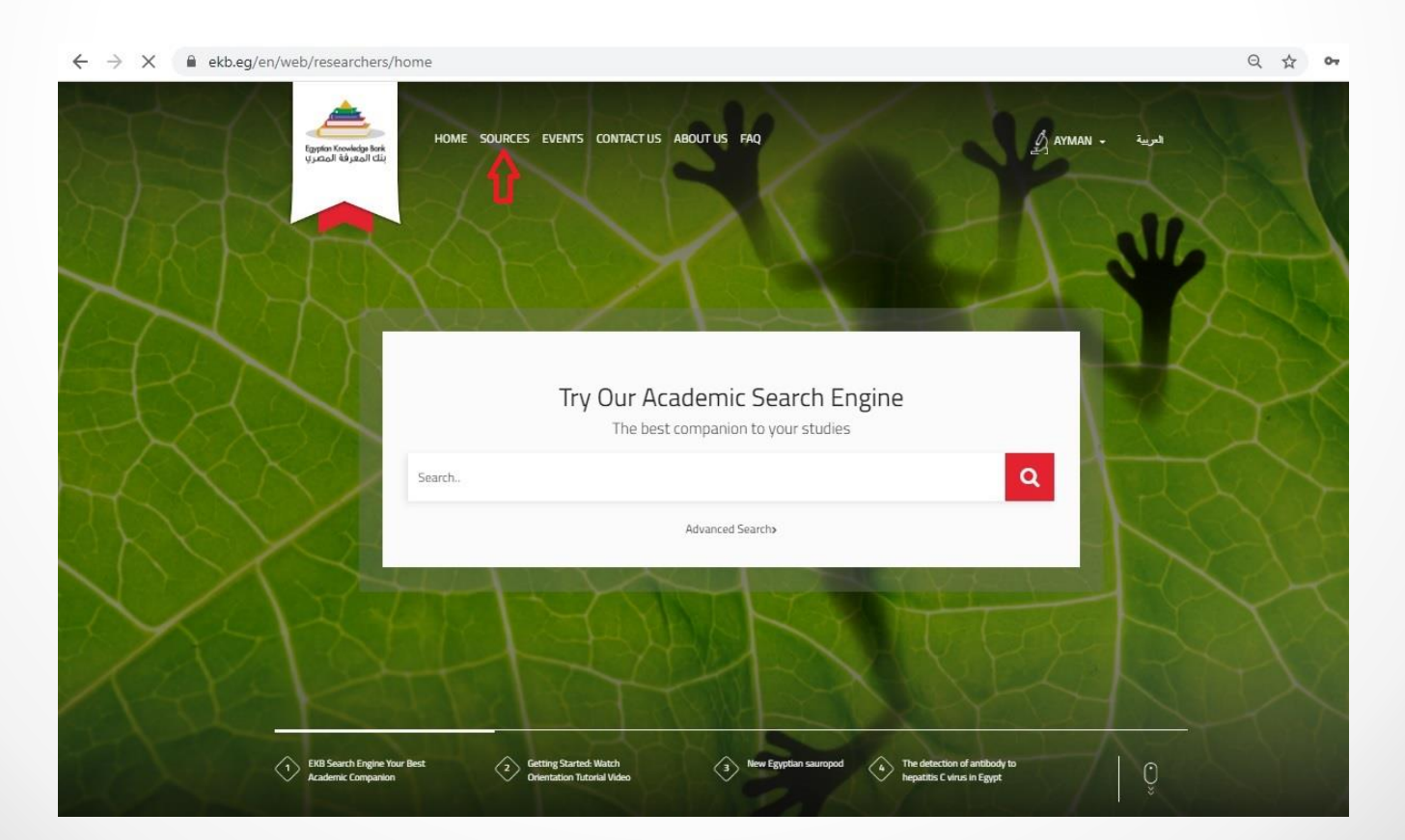

#### Select the language of the databases you wish to search

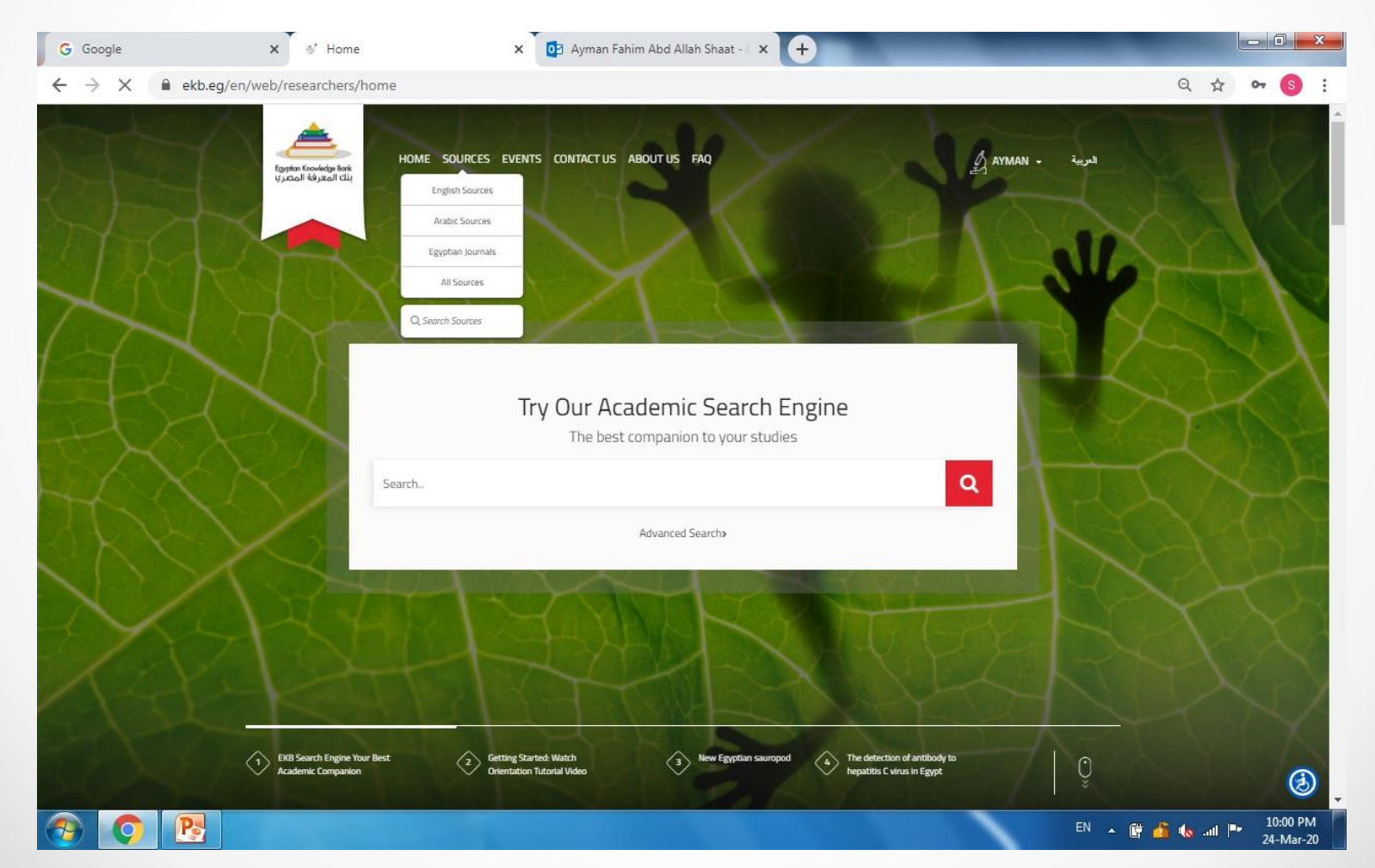

#### Select the required Database

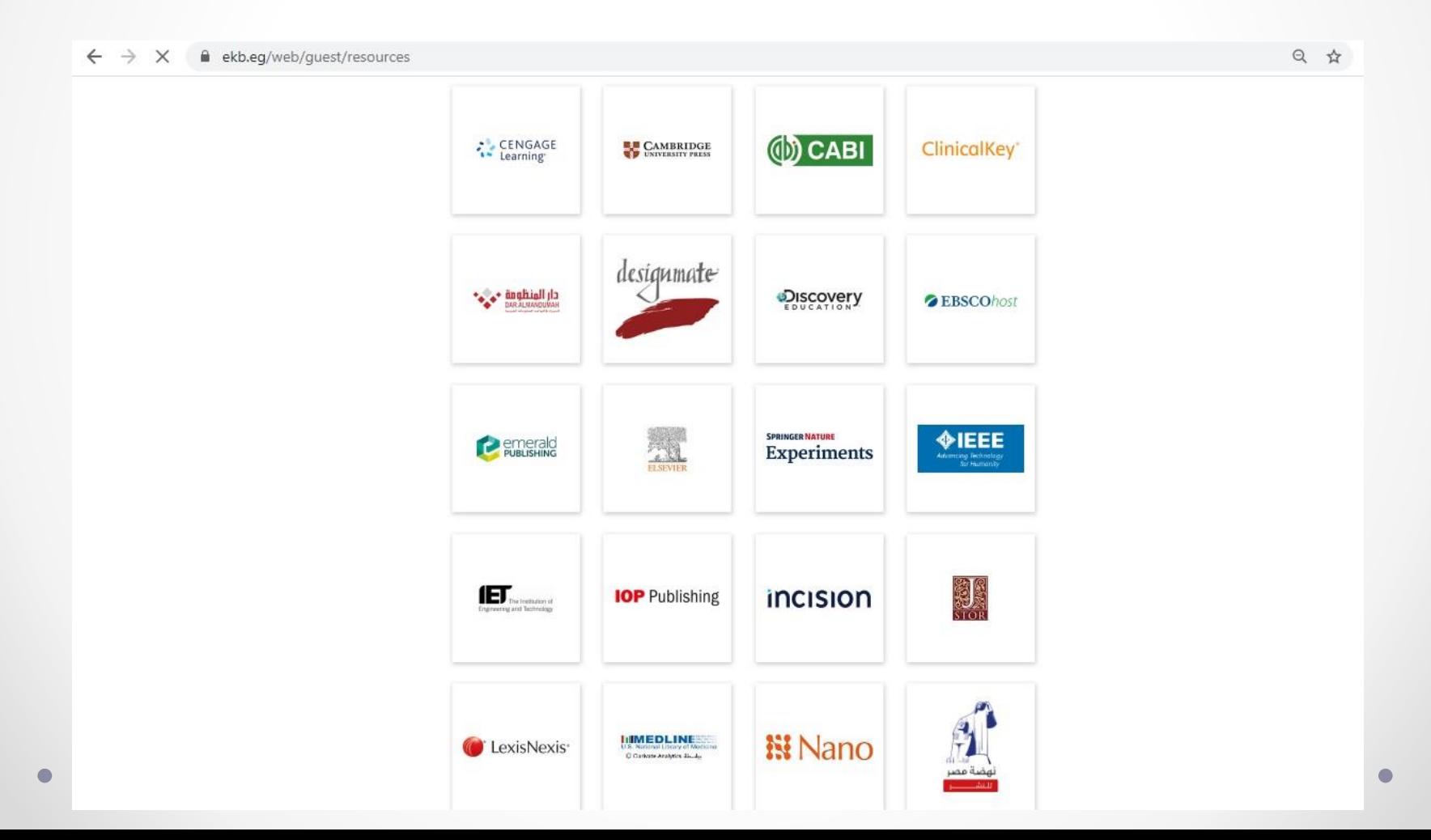

## **Useful Databases Archaeology**

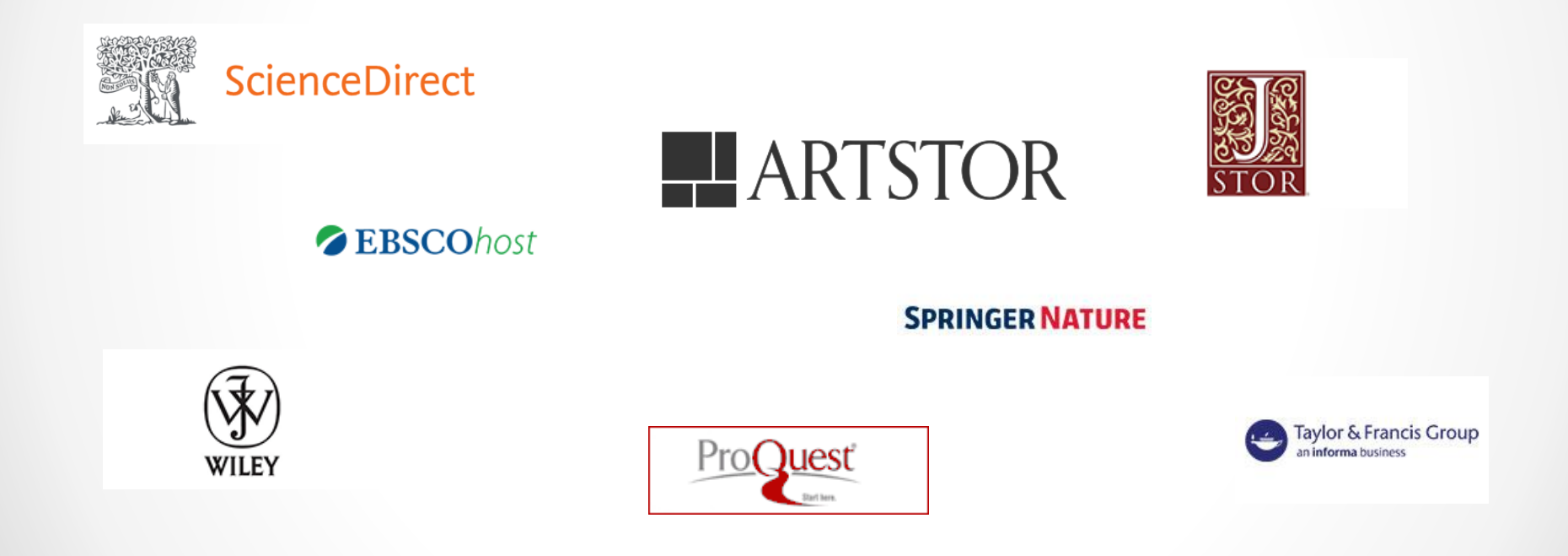

## **Useful Databases Artificial Intelligence**

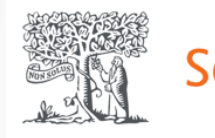

**ScienceDirect** 

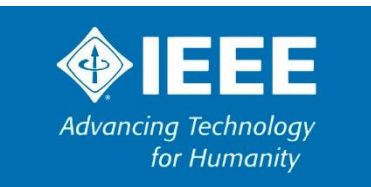

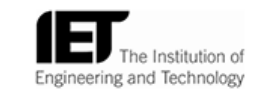

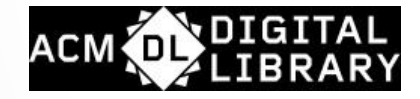

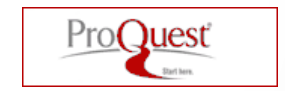

**EBSCOhost** 

**SPRINGER NATURE** 

Knovel®

## **Useful Databases** Computing

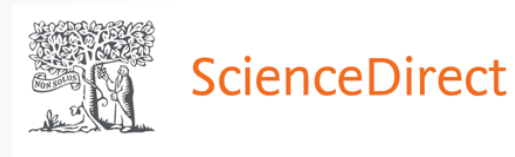

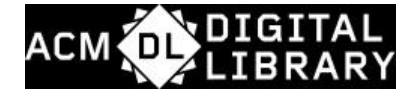

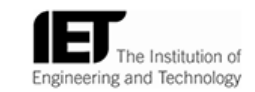

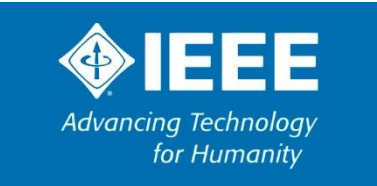

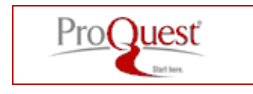

Knovel®

**SPRINGER NATURE** 

**ZEBSCOhost** 

### **Useful Databases Dentistry**

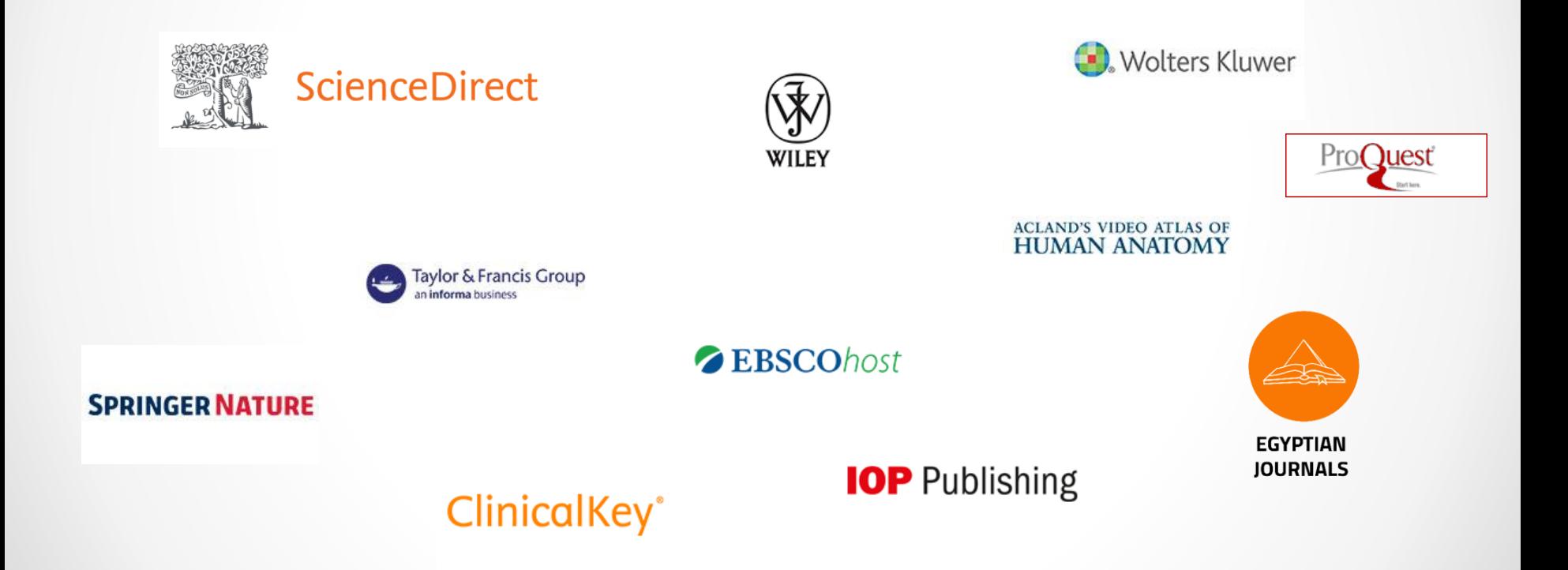

## **Useful Databases Engineering**

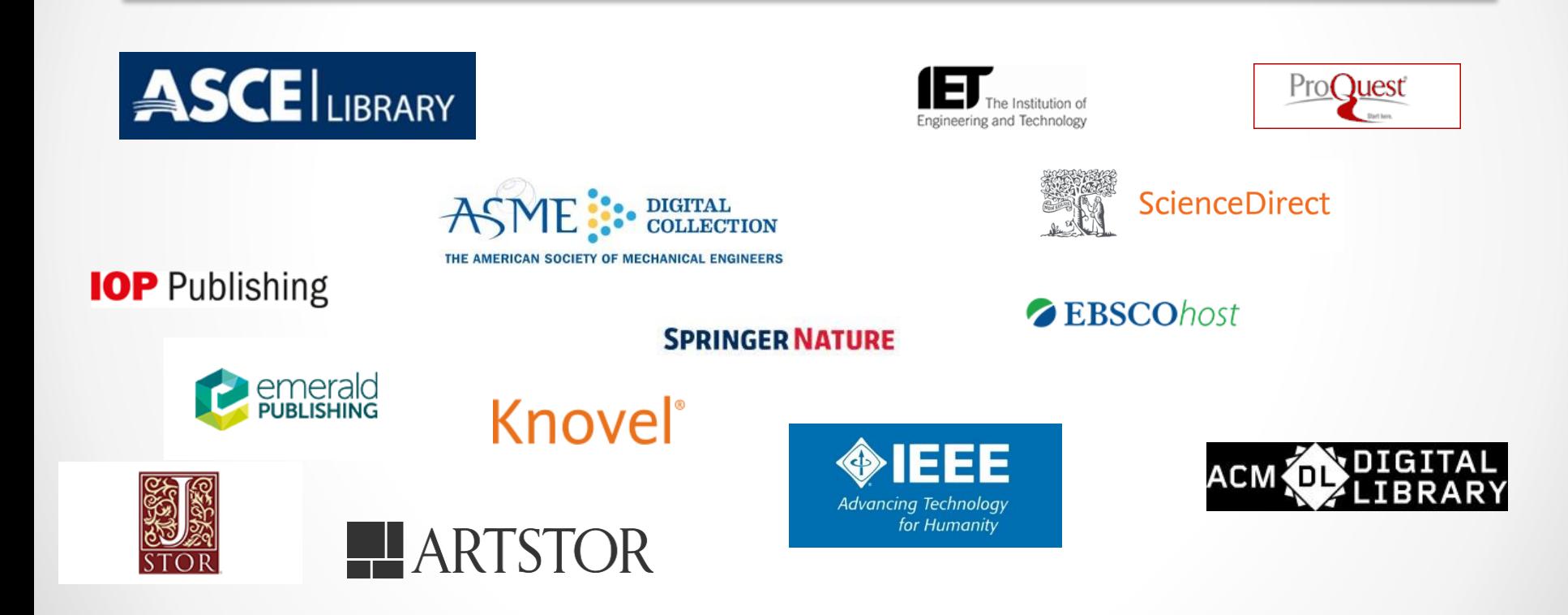

## **Useful Databases International Transport**

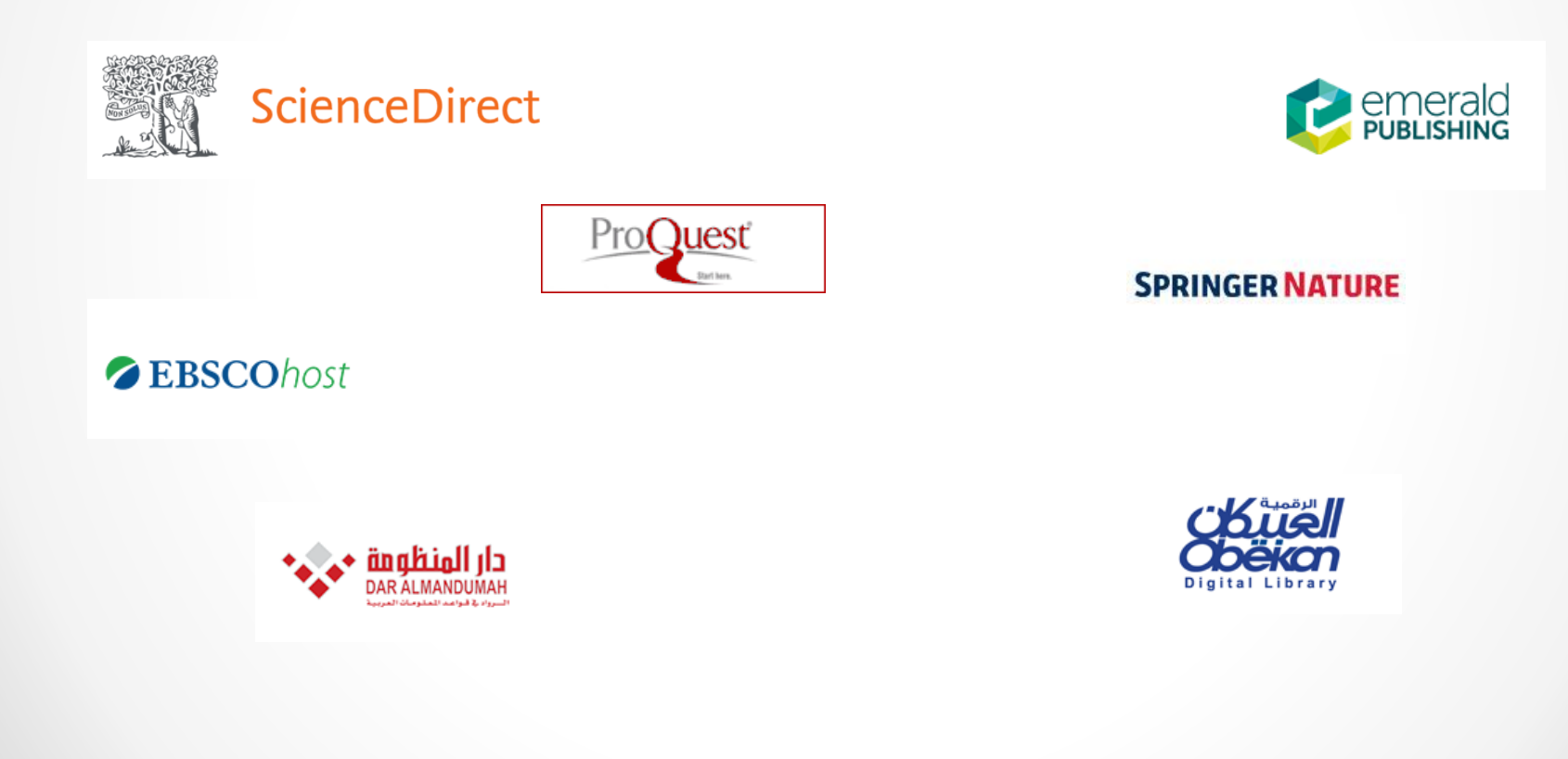

## **Useful Databases Language & Media**

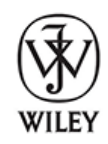

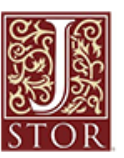

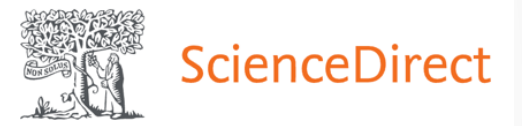

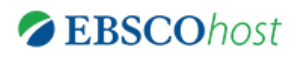

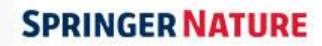

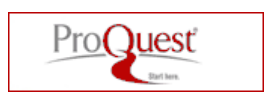

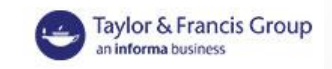

#### **Useful Databases Law**

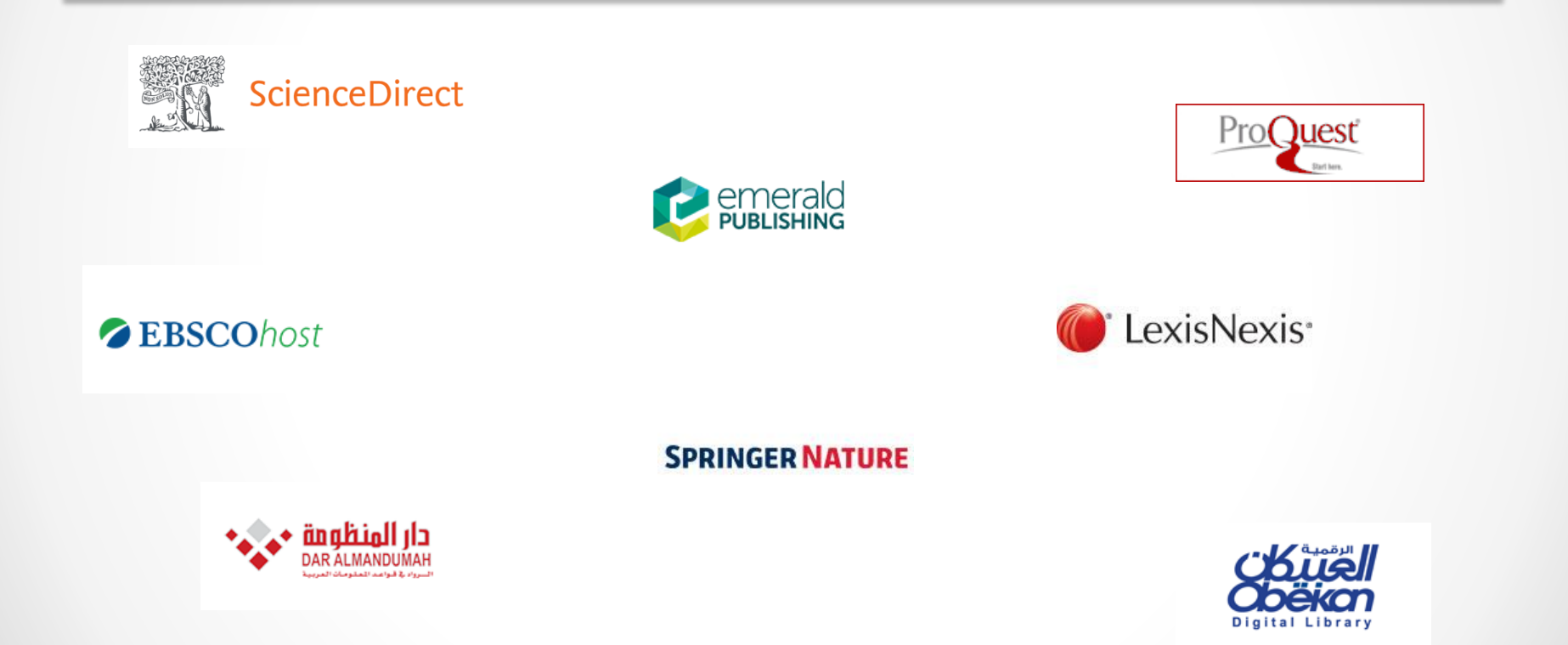

## **Useful Databases Management**

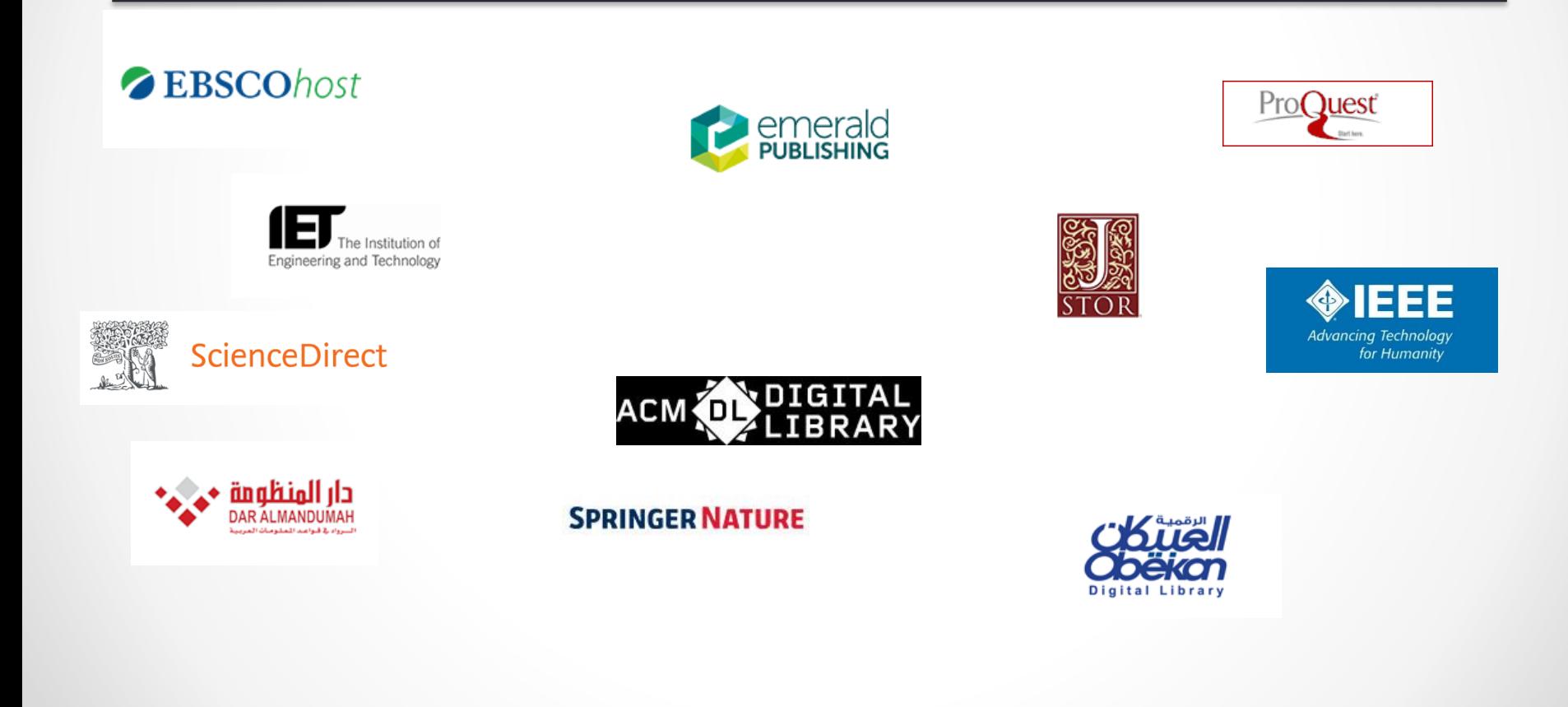

### **Useful Databases Maritime Transport**

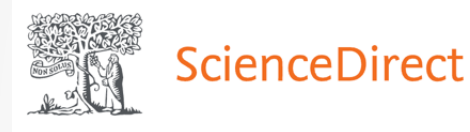

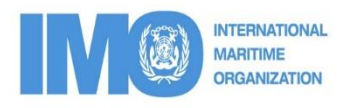

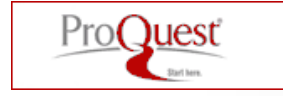

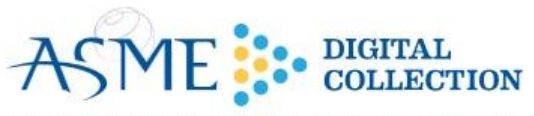

THE AMERICAN SOCIETY OF MECHANICAL ENGINEERS

**ZEBSCOhost** 

Knoveľ

**SPRINGER NATURE** 

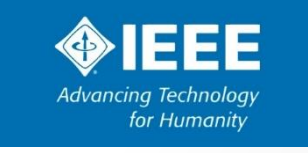

### **Useful Databases** Pharmacy

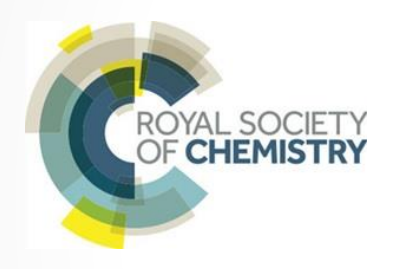

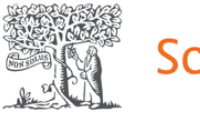

**ScienceDirect** 

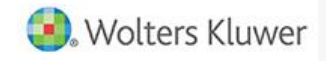

**ACLAND'S VIDEO ATLAS OF HUMAN ANATOMY** 

**ClinicalKey**<sup>\*</sup>

**SPRINGER NATURE** 

**ProQuest** 

**IOP** Publishing

**ZEBSCOhost** 

If you have any question, or need any assistance, feel free to contact any of us in the Information Services Department: **libinfoserv@aast.edu**

**libinfoserv@yahoo.com**

**My email:**

**sameguid@aast.edu**